# **ipywidgets Documentation**

*Release 6.0.0*

**https://jupyter.org**

**Feb 28, 2017**

#### User Guide

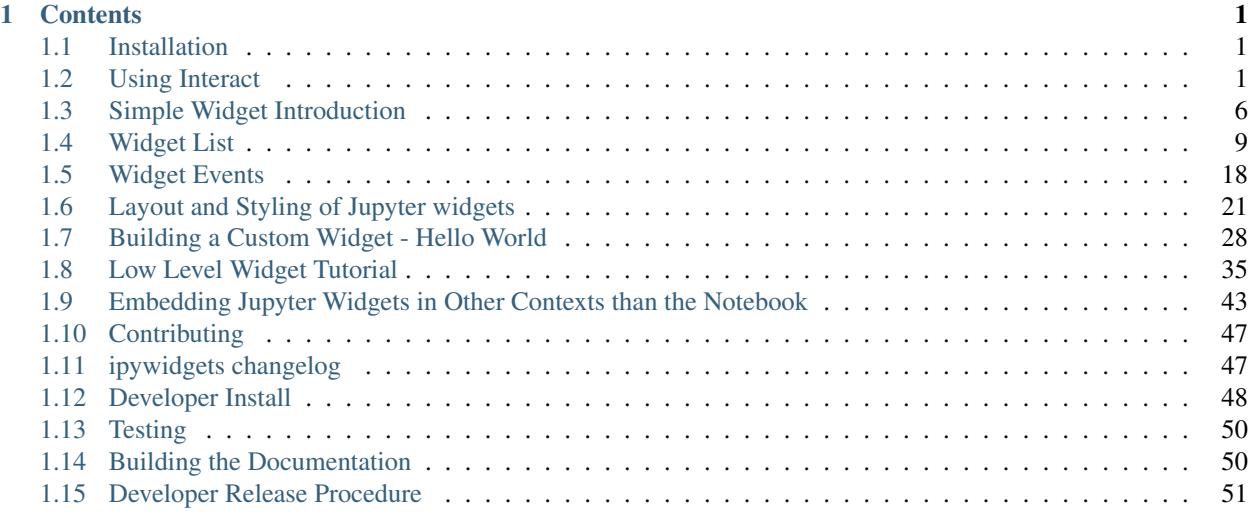

### **Contents**

# <span id="page-4-1"></span><span id="page-4-0"></span>**Installation**

Users can install the current version of ipywidgets with [pip](https://pip.pypa.io/en/stable/) or [conda.](https://conda.readthedocs.io/en/latest/)

#### **With pip**

```
pip install ipywidgets
jupyter nbextension enable --py widgetsnbextension
```
When using [virtualenv](https://virtualenv.pypa.io/en/stable/) and working in an activated virtual environment, the  $--sys-prefix$  option may be required to enable the extension and keep the environment isolated (i.e. jupyter nbextension enable  $--py$ widgetsnbextension --sys-prefix).

### **With conda**

conda install -c conda-forge ipywidgets

Installing ipywidgets with conda will also enable the extension for you.

# <span id="page-4-2"></span>**Using Interact**

The interact function (ipywidgets.interact) automatically creates user interface (UI) controls for exploring code and data interactively. It is the easiest way to get started using IPython's widgets.

```
In [1]: from __future__ import print_function
        from ipywidgets import interact, interactive, fixed, interact_manual
        import ipywidgets as widgets
```
### **Basic interact**

At the most basic level, interact autogenerates UI controls for function arguments, and then calls the function with those arguments when you manipulate the controls interactively. To use interact, you need to define a function that you want to explore. Here is a function that prints its only argument x.

In [2]: **def** f(x): **return** x

When you pass this function as the first argument to interact along with an integer keyword argument  $(x=10)$ , a slider is generated and bound to the function parameter.

In  $[3]$ : interact(f, x=10);

When you move the slider, the function is called, which prints the current value of x.

If you pass True or False, interact will generate a checkbox:

```
In [4]: interact(f, x=True);
```
If you pass a string, interact will generate a text area.

```
In [5]: interact(f, x='Hi there!');
```
interact can also be used as a decorator. This allows you to define a function and interact with it in a single shot. As this example shows, interact also works with functions that have multiple arguments.

```
In [6]: @interact(x=True, y=1.0)
        def g(x, y):
            return (x, y)
```
#### **Fixing arguments using fixed**

There are times when you may want to explore a function using interact, but fix one or more of its arguments to specific values. This can be accomplished by wrapping values with the  $fixed$  function.

In [7]: **def** h(p, q): **return** (p, q)

When we call interact, we pass fixed (20) for q to hold it fixed at a value of 20.

```
In [8]: interact(h, p=5, q=fixed(20));
```
Notice that a slider is only produced for  $p$  as the value of  $q$  is fixed.

#### **Widget abbreviations**

When you pass an integer-valued keyword argument of  $10$  ( $x=10$ ) to interact, it generates an integer-valued slider control with a range of [−10, +3 × 10]. In this case, 10 is an *abbreviation* for an actual slider widget:

IntSlider(min=-10,max=30,step=1,value=10)

In fact, we can get the same result if we pass this  $IntSilder$  as the keyword argument for x:

```
In [9]: interact(f, x=widgets.IntSlider(min=-10, max=30, step=1, value=10));
```
This examples clarifies how interact proceses its keyword arguments:

- 1. If the keyword argument is a Widget instance with a value attribute, that widget is used. Any widget with a value attribute can be used, even custom ones.
- 2. Otherwise, the value is treated as a *widget abbreviation* that is converted to a widget before it is used.

The following table gives an overview of different widget abbreviations:

Keyword argument

Widget

True or False

#### Checkbox

'Hi there'

Text

value or (min, max) or (min, max, step) if integers are passed

#### IntSlider

value or (min, max) or (min, max, step) if floats are passed

#### FloatSlider

```
['orange','apple'] or {'one':1,'two':2}
```
#### Dropdown

Note that a dropdown is used if a list or a dict is given (signifying discrete choices), and a slider is used if a tuple is given (signifying a range).

You have seen how the checkbox and textarea widgets work above. Here, more details about the different abbreviations for sliders and dropdowns are given.

If a 2-tuple of integers is passed  $(\min, \max)$ , an integer-valued slider is produced with those minimum and maximum values (inclusively). In this case, the default step size of 1 is used.

In  $[10]$ : interact(f, x= $(0, 4)$ );

If a 3-tuple of integers is passed (min, max, step), the step size can also be set.

In  $[11]$ : interact(f, x= $(0, 8, 2)$ );

A float-valued slider is produced if the elements of the tuples are floats. Here the minimum is 0.0, the maximum is 10.0 and step size is 0.1 (the default).

In  $[12]$ : interact(f, x= $(0.0, 10.0)$ );

The step size can be changed by passing a third element in the tuple.

In  $[13]$ : interact(f, x= $(0.0, 10.0, 0.01)$ );

For both integer and float-valued sliders, you can pick the initial value of the widget by passing a default keyword argument to the underlying Python function. Here we set the initial value of a float slider to 5.5.

```
In [14]: @interact(x=(0.0,20.0,0.5))
         def h(x=5.5):
             return x
```
Dropdown menus are constructed by passing a tuple of strings. In this case, the strings are both used as the names in the dropdown menu UI and passed to the underlying Python function.

In [15]: interact(f, x=['apples','oranges']);

If you want a dropdown menu that passes non-string values to the Python function, you can pass a dictionary. The keys in the dictionary are used for the names in the dropdown menu UI and the values are the arguments that are passed to the underlying Python function.

```
In [16]: interact(f, x={'one': 10, 'two': 20});
```
#### **Using function annotations with interact**

If you are using Python 3, you can also specify widget abbreviations using [function annotations.](https://docs.python.org/3/tutorial/controlflow.html#function-annotations)

Define a function with a checkbox widget abbreviation for the argument x.

In [17]: **def** f(x:True): # python 3 only **return** x

Then, because the widget abbreviation has already been defined, you can call interact with a single argument.

```
In [18]: interact(f);
```
If you are running Python 2, function annotations can be defined using the @annotate function.

```
In [19]: from IPython.utils.py3compat import annotate
In [20]: @annotate(x=True)
         def f(x):
             return x
In [21]: interact(f);
```
#### **interactive**

In addition to interact, IPython provides another function, interactive, that is useful when you want to reuse the widgets that are produced or access the data that is bound to the UI controls.

Here is a function that returns the sum of its two arguments.

In [22]: **def** f(a, b): **return** a+b

Unlike interact, interactive returns a Widget instance rather than immediately displaying the widget.

In  $[23]$ : w = interactive(f, a=10, b=20)

The widget is a Box, which is a container for other widgets.

```
In [24]: type(w)
```
Out[24]: ipywidgets.widgets.interaction.interactive

The children of the Box are two integer-valued sliders produced by the widget abbreviations above.

```
In [25]: w.children
```
Out[25]: (<ipywidgets.widgets.widget\_int.IntSlider at 0x1083956a0>, <ipywidgets.widgets.widget\_int.IntSlider at 0x108395208>, <ipywidgets.widgets.widget\_output.Output at 0x108395940>)

To actually display the widgets, you can use IPython's display function.

In [26]: **from IPython.display import** display display(w)

At this point, the UI controls work just like they would if interact had been used. You can manipulate them interactively and the function will be called. However, the widget instance returned by interactive also give you access to the current keyword arguments and return value of the underlying Python function.

Here are the current keyword arguments. If you rerun this cell after manipulating the sliders, the values will have changed.

```
In [27]: w.kwargs
```
Out[27]: {'a': 10, 'b': 20}

Here is the current return value of the function.

In [28]: w.result Out[28]: 30

#### **Disabling continuous updates**

When interacting with long running functions, realtime feedback is a burden instead of being helpful. See the following example:

```
In [29]: def slow_function(i):
             print(int(i),list(x for x in range(int(i)) if
                         str(x) = str(x) [::-1] and
                         str(x**2)==str(x**2)[::-1]))
```
**return**

```
In [30]: %%time
         slow function(1e6)
```

```
1000000 [0, 1, 2, 3, 11, 22, 101, 111, 121, 202, 212, 1001, 1111, 2002, 10001, 10101, 10201
CPU times: user 544 ms, sys: 2.77 ms, total: 547 ms
Wall time: 547 ms
```
Notice that the output is updated even while dragging the mouse on the slider. This is not useful for long running functions due to lagging:

```
In [31]: from ipywidgets import FloatSlider
         interact(slow_function,i=FloatSlider(min=1e5, max=1e7, step=1e5));
```
There are two ways to mitigate this. You can either only execute on demand, or restrict execution to mouse release events.

#### **interact\_manual**

The interact manual function provides a variant of interaction that allows you to restrict execution so it is only done on demand. A button is added to the interact controls that allows you to trigger an execute event.

In [32]: interact\_manual(slow\_function,i=FloatSlider(min=1e5, max=1e7, step=1e5));

#### **continuous\_update**

If you are using slider widgets, you can set the continuous\_update kwarg to False. continuous\_update is a kwarg of slider widgets that restricts executions to mouse release events.

In [33]: interact(slow\_function,i=FloatSlider(min=1e5, max=1e7, step=1e5, continuous\_update

#### **Arguments that are dependent of each other**

Arguments that are dependent of each other can be expressed manually using observe. See the following example, where one variable is used to describe the bounds of another. For more information, please see the *[widget events](#page-21-0) [example notebook](#page-21-0)*.

```
In [34]: x widget = FloatSlider(min=0.0, max=10.0, step=0.05)
        y_widget = FloatSlider(min=0.5, max=10.0, step=0.05, value=5.0)
        def update_x_range(*args):
             x_widget.max = 2.0 * y_widget.value
        y_widget.observe(update_x_range, 'value')
        def printer(x, y):
             print(x, y)
         interact(printer,x=x_widget, y=y_widget);
```
# <span id="page-9-0"></span>**Simple Widget Introduction**

#### **What are widgets?**

Widgets are eventful python objects that have a representation in the browser, often as a control like a slider, textbox, etc.

#### **What can they be used for?**

You can use widgets to build interactive GUIs for your notebooks. You can also use widgets to **synchronize stateful and stateless information** between Python and JavaScript.

### **Using widgets**

To use the widget framework, you need to import ipywidgets.

```
In [1]: from ipywidgets import *
```
#### **repr**

Widgets have their own display repr which allows them to be displayed using IPython's display framework. Constructing and returning an IntSlider automatically displays the widget (as seen below). Widgets are displayed inside the widget area, which sits between the code cell and output. You can hide all of the widgets in the widget area by clicking the grey *x* in the margin.

```
In [2]: IntSlider()
```
#### **display()**

You can also explicitly display the widget using  $display(...).$ 

```
In [3]: from IPython.display import display
        w = IntSlicher()display(w)
```
#### **Multiple display() calls**

If you display the same widget twice, the displayed instances in the front-end will remain in sync with each other. Try dragging the slider below and watch the slider above.

In [4]: display(w)

### **Why does displaying the same widget twice work?**

Widgets are represented in the back-end by a single object. Each time a widget is displayed, a new representation of that same object is created in the front-end. These representations are called views.

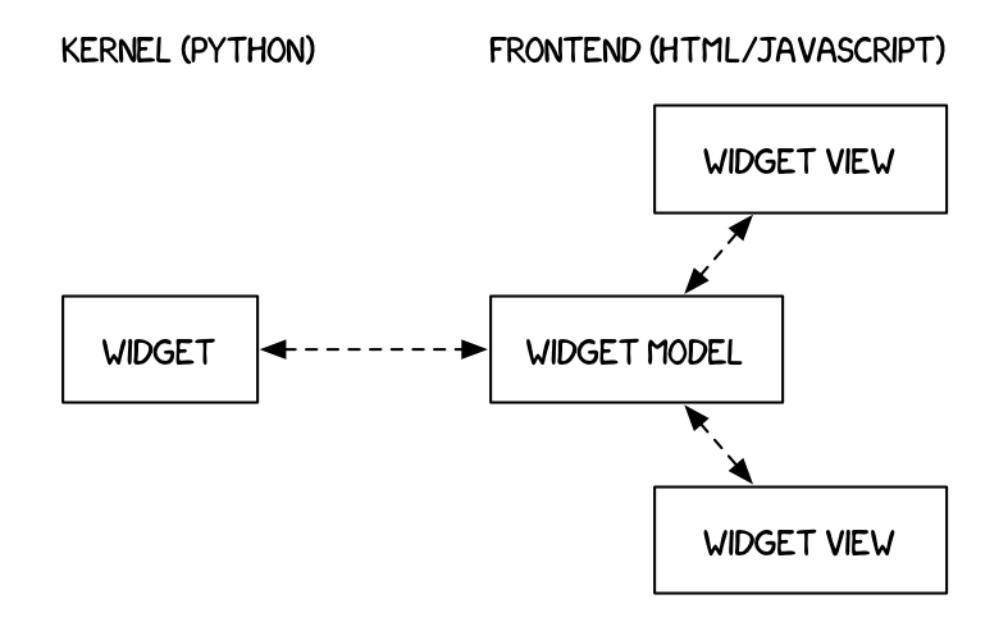

Fig. 1.1: Kernel & front-end diagram

#### **Closing widgets**

You can close a widget by calling its close () method.

In  $[5]$ : display(w)

In [6]: w.close()

### **Widget properties**

All of the IPython widgets share a similar naming scheme. To read the value of a widget, you can query its value property.

```
In [7]: w = IntSlider()display(w)
In [8]: w.value
Out[8]: 0
```
Similarly, to set a widget's value, you can set its value property.

In  $[9]$ : w.value = 100

#### **Keys**

In addition to value, most widgets share keys, description, disabled, and visible. To see the entire list of synchronized, stateful properties of any specific widget, you can query the keys property.

```
In [10]: w.keys
Out[10]: ['readout_format',
          'description',
           'readout',
           '_model_module_version',
           'min',
           '_model_module',
           '_range',
           '_view_module',
           'layout',
           '_view_name',
           'continuous_update',
           'msg_throttle',
           'orientation',
           'step',
           'max',
           '_dom_classes',
           '_model_name',
           'style',
           '_view_module_version',
           'value',
           'disabled']
```
#### **Shorthand for setting the initial values of widget properties**

While creating a widget, you can set some or all of the initial values of that widget by defining them as keyword arguments in the widget's constructor (as seen below).

```
In [11]: Text(value='Hello World!', disabled=True)
```
#### **Linking two similar widgets**

If you need to display the same value two different ways, you'll have to use two different widgets. Instead of attempting to manually synchronize the values of the two widgets, you can use the traitlet link function to link two properties together. Below, the values of two widgets are linked together.

```
In [12]: a = FloatText()
         b = FloatSlider()
         display(a,b)
         mylink = jslink((a, 'value'), (b, 'value'))
```
#### **Unlinking widgets**

Unlinking the widgets is simple. All you have to do is call .unlink on the link object. Try changing one of the widgets above after unlinking to see that they can be independently changed.

```
In [13]: # mylink.unlink()
```
# <span id="page-12-0"></span>**Widget List**

### **Complete list**

For a complete list of the GUI widgets available to you, you can list the registered widget types. Widget and DOMWidget, not listed below, are base classes.

```
In [1]: import ipywidgets as widgets
        sorted(widgets.Widget.widget_types)
Out[1]: ['Jupyter.Accordion',
         'Jupyter.BoundedFloatText',
         'Jupyter.BoundedIntText',
         'Jupyter.Box',
         'Jupyter.Button',
         'Jupyter.ButtonStyle',
         'Jupyter.Checkbox',
         'Jupyter.ColorPicker',
         'Jupyter.Controller',
         'Jupyter.ControllerAxis',
         'Jupyter.ControllerButton',
         'Jupyter.DatePicker',
         'Jupyter.Dropdown',
         'Jupyter.FloatProgress',
         'Jupyter.FloatRangeSlider',
         'Jupyter.FloatSlider',
         'Jupyter.FloatText',
         'Jupyter.HBox',
         'Jupyter.HTML',
         'Jupyter.HTMLMath',
         'Jupyter.Image',
         'Jupyter.IntProgress',
         'Jupyter.IntRangeSlider',
         'Jupyter.IntSlider',
         'Jupyter.IntText',
         'Jupyter.Label',
         'Jupyter.Play',
         'Jupyter.RadioButtons',
         'Jupyter.Select',
         'Jupyter.SelectMultiple',
         'Jupyter.SelectionSlider',
         'Jupyter.SliderStyle',
         'Jupyter.Tab',
         'Jupyter.Text',
         'Jupyter.Textarea',
         'Jupyter.ToggleButton',
```
'Jupyter.ToggleButtons', 'Jupyter.VBox', 'Jupyter.Valid', 'jupyter.DirectionalLink', 'jupyter.Link']

### **Numeric widgets**

There are 8 widgets distributed with IPython that are designed to display numeric values. Widgets exist for displaying integers and floats, both bounded and unbounded. The integer widgets share a similar naming scheme to their floating point counterparts. By replacing Float with Int in the widget name, you can find the Integer equivalent.

#### **IntSlider**

```
In [2]: widgets.IntSlider(
            value=7,
            min=0,
            max=10,
            step=1,
            description='Test:',
            disabled=False,
            continuous_update=False,
            orientation='horizontal',
            readout=True,
            readout_format='i',
            slider_color='white'
        )
```
### **FloatSlider**

```
In [3]: widgets.FloatSlider(
            value=7.5,
            min=0,max=10.0,
            step=0.1,
            description='Test:',
            disabled=False,
            continuous_update=False,
            orientation='horizontal',
            readout=True,
            readout_format='.1f',
            slider_color='white'
        )
```
Sliders can also be displayed vertically.

```
In [4]: widgets.FloatSlider(
            value=7.5,
            min=0,
            max=10.0,
            step=0.1,
            description='Test:',
            disabled=False,
```

```
continuous_update=False,
   orientation='vertical',
   readout=True,
   readout_format='.1f',
   slider_color='white'
)
```
#### **IntRangeSlider**

```
In [5]: widgets.IntRangeSlider(
            value=[5, 7],min=0,
            max=10,
            step=1,
            description='Test:',
            disabled=False,
            continuous_update=False,
            orientation='horizontal',
            readout=True,
            readout_format='i',
            slider_color='white',
            color='black'
        )
```
#### **FloatRangeSlider**

```
In [6]: widgets.FloatRangeSlider(
            value=[5, 7.5],
            min=0,
            max=10.0,
            step=0.1,
            description='Test:',
            disabled=False,
            continuous_update=False,
            orientation='horizontal',
            readout=True,
            readout_format='i',
            slider_color='white',
            color='black'
        )
```
#### **IntProgress**

```
In [7]: widgets.IntProgress(
            value=7,
            min=0,
            max=10,
            step=1,
            description='Loading:',
            bar_style='', # 'success', 'info', 'warning', 'danger' or ''
            orientation='horizontal'
        )
```
#### **FloatProgress**

```
In [8]: widgets.FloatProgress(
            value=7.5,
            min=0,
            max=10.0,
            step=0.1,
            description='Loading:',
            bar_style='info',
            orientation='horizontal'
        )
```
### **BoundedIntText**

```
In [9]: widgets.BoundedIntText(
            value=7,
            min=0,
            max=10,
            step=1,
            description='Text:',
            disabled=False
        )
```
### **BoundedFloatText**

```
In [10]: widgets.BoundedFloatText(
             value=7.5,
             min=0,max=10.0,
             step=0.1,
             description='Text:',
             disabled=False,
             color='black'
         )
```
### **IntText**

```
In [11]: widgets.IntText(
             value=7,
             description='Any:',
             disabled=False
         )
```
#### **FloatText**

```
In [12]: widgets.FloatText(
             value=7.5,
             description='Any:',
             disabled=False,
             color='black'
         )
```
### **Boolean widgets**

There are three widgets that are designed to display a boolean value.

#### **ToggleButton**

```
In [13]: widgets.ToggleButton(
             value=False,
             description='Click me',
             disabled=False,
             button_style='', # 'success', 'info', 'warning', 'danger' or ''
             tooltip='Description',
             icon='check'
         )
```
#### **Checkbox**

```
In [14]: widgets.Checkbox(
             value=False,
             description='Check me',
             disabled=False
         )
```
#### **Valid**

The valid widget provides a read-only indicator.

```
In [15]: widgets.Valid(
             value=False,
             description='Valid!',
             disabled=False
         )
```
### **Selection widgets**

There are four widgets that can be used to display single selection lists, and one that can be used to display multiple selection lists. All inherit from the same base class. You can specify the enumeration of selectable options by passing a list. You can also specify the enumeration as a dictionary, in which case the keys will be used as the item displayed in the list and the corresponding value will be returned when an item is selected.

#### **Dropdown**

```
In [16]: widgets.Dropdown(
             options=['1', '2', '3'],
             value='2',
             description='Number:',
             disabled=False,
             button_style='' # 'success', 'info', 'warning', 'danger' or ''
         )
```
The following is also valid:

```
In [17]: widgets.Dropdown(
             options={'One': 1, 'Two': 2, 'Three': 3},
             value=2,
             description='Number:',
         )
```
#### **RadioButtons**

```
In [18]: widgets.RadioButtons(
            options=['pepperoni', 'pineapple', 'anchovies'],
         # value='pineapple',
            description='Pizza topping:',
            disabled=False
         )
```
#### **Select**

```
In [19]: widgets.Select(
            options=['Linux', 'Windows', 'OSX'],
         # value='OSX',
            description='OS:',
            disabled=False
         )
```
#### **SelectionSlider**

```
In [20]: widgets.SelectionSlider(
             options=['scrambled', 'sunny side up', 'poached', 'over easy'],
             value='sunny side up',
             description='I like my eggs ...',
             disabled=False,
             continuous_update=False,
             orientation='horizontal',
             readout=True,
         # readout_format='i',
         # slider_color='black'
         \lambda
```
### **ToggleButtons**

```
In [21]: widgets.ToggleButtons(
             options=['Slow', 'Regular', 'Fast'],
             description='Speed:',
             disabled=False,
             button_style='', # 'success', 'info', 'warning', 'danger' or ''
            tooltip='Description',
         # icon='check'
         )
```
#### **SelectMultiple**

Multiple values can be selected with shift and/or ctrl (or command) pressed and mouse clicks or arrow keys.

```
In [22]: widgets.SelectMultiple(
             options=['Apples', 'Oranges', 'Pears'],
             value=['Oranges'],
             description='Fruits',
             disabled=False
         )
```
### **String widgets**

There are 4 widgets that can be used to display a string value. Of those, the Text and Textarea widgets accept input. The Label and HTML widgets display the string as either Label or HTML respectively, but do not accept input.

#### **Text**

```
In [23]: widgets.Text(
             value='Hello World',
             placeholder='Type something',
             description='String:',
             disabled=False
         )
```
#### **Textarea**

```
In [24]: widgets.Textarea(
             value='Hello World',
             placeholder='Type something',
             description='String:',
             disabled=False
         )
```
#### **Label**

```
In [25]: widgets.Label(
             value="$$\\frac{n!}{k!(n-k)!} = \\binom{n}{k}$$",
             placeholder='Some LaTeX',
             description='Some LaTeX',
             disabled=False
         )
```
### **HTML**

```
In [26]: widgets.HTML(
             value="Hello <b>World</b>",
             placeholder='Some HTML',
             description='Some HTML',
             disabled=False
         )
```
### **HTML Math**

```
In [27]: widgets.HTMLMath(
              value=r"Some math and <i>HTML</i>: \frac{x}{2} and \frac{x}{1}\frac{x-1}{x-1}placeholder='Some HTML',
              description='Some HTML',
              disabled=False
         )
```
### **Image**

```
In [28]: file = open("images/WidgetArch.png", "rb")
         image = file.read()widgets.Image(
             value=image,
             format='png',
             width=300,
             height=400
         )
```
### **Button**

```
In [29]: widgets.Button(
             description='Click me',
             disabled=False,
             button_style='', # 'success', 'info', 'warning', 'danger' or ''
             tooltip='Click me',
             icon='check'
         )
```
### **Play (Animation) widget**

The Play widget is useful to perform animations by iterating on a sequence of integers with a certain speed.

```
In [30]: play = widgets.Play(
         # interval=10,
            value=50,
            min=0.max=100,
             step=1,
             description="Press play",
             disabled=False
         )
         slider = widgets.IntSlider()
         widgets.jslink((play, 'value'), (slider, 'value'))
         widgets.HBox([play, slider])
```
### **Date picker**

```
In [31]: widgets.DatePicker(
             description='Pick a Date'
```
)

### **Color picker**

```
In [32]: widgets.ColorPicker(
             concise=False,
             description='Pick a color',
             value='blue'
         )
```
### **Controller**

```
In [33]: widgets.Controller(
             index=0,
         )
```
### **Layout widgets**

#### **Box**

#### **HBox**

```
In [34]: items = [\text{widgets}. \text{Label}(\text{str}(i)) \text{ for } i \text{ in } \text{range}(4)]widgets.HBox(items)
```
#### **VBox**

```
In [35]: items = [widgets.Label(str(i)) for i in range(4)]
        widgets.HBox([widgets.VBox([items[0], items[1]]), widgets.VBox([items[2], items[3
```
### **Accordion**

```
In [36]: accordion = widgets.Accordion(children=[widgets.IntSlider(), widgets.Text()])
         accordion.set_title(0, 'Slider')
         accordion.set_title(1, 'Text')
         accordion
```
#### **Tabs**

```
In [37]: list = ['P0', 'P1', 'P2', 'P3', 'P4']
         children = [widgets.Text(description=name) for name in list]
         tab = widgets.Tab(children=children)
         tab
```
# <span id="page-21-0"></span>**Widget Events**

### **Special events**

#### In [1]: **from \_\_future\_\_ import** print\_function

The Button is not used to represent a data type. Instead the button widget is used to handle mouse clicks. The on\_click method of the Button can be used to register function to be called when the button is clicked. The doc string of the on\_click can be seen below.

```
In [2]: import ipywidgets as widgets
        print(widgets.Button.on_click.__doc__)
Register a callback to execute when the button is clicked.
        The callback will be called with one argument, the clicked button
        widget instance.
        Parameters
```
--------- remove: bool (optional) Set to true to remove the callback from the list of callbacks.

#### **Example**

Since button clicks are stateless, they are transmitted from the front-end to the back-end using custom messages. By using the on\_click method, a button that prints a message when it has been clicked is shown below.

```
In [3]: from IPython.display import display
       button = widgets.Button(description="Click Me!")
       display(button)
        def on_button_clicked(b):
            print("Button clicked.")
       button.on_click(on_button_clicked)
```
#### **on\_submit**

The Text widget also has a special on\_submit event. The on\_submit event fires when the user hits return.

```
In [4]: text = widgets. Text ()
        display(text)
        def handle_submit(sender):
            print(text.value)
        text.on_submit(handle_submit)
```
### **Traitlet events**

Widget properties are IPython traitlets and traitlets are eventful. To handle changes, the observe method of the widget can be used to register a callback. The doc string for observe can be seen below.

```
In [5]: print(widgets.Widget.observe.__doc__)
Setup a handler to be called when a trait changes.
        This is used to setup dynamic notifications of trait changes.
        Parameters
        ----------
        handler : callable
            A callable that is called when a trait changes. Its
            signature should be ``handler(change)``, where ``change`` is a
            dictionary. The change dictionary at least holds a 'type' key.
            * ``type``: the type of notification.
            Other keys may be passed depending on the value of 'type'. In the
            case where type is 'change', we also have the following keys:
            * ``owner`` : the HasTraits instance
            * ``old`` : the old value of the modified trait attribute
            * ``new`` : the new value of the modified trait attribute
            * ``name`` : the name of the modified trait attribute.
        names : list, str, All
            If names is All, the handler will apply to all traits. If a list
            of str, handler will apply to all names in the list. If a
            str, the handler will apply just to that name.
        type : str, All (default: 'change')
            The type of notification to filter by. If equal to All, then all
            notifications are passed to the observe handler.
```
#### **Signatures**

Mentioned in the doc string, the callback registered must have the signature handler (change) where change is a dictionary holding the information about the change.

Using this method, an example of how to output an IntSlider's value as it is changed can be seen below.

```
In [6]: int_range = widgets.IntSlider()
        display(int_range)
        def on_value_change(change):
            print(change['new'])
        int_range.observe(on_value_change, names='value')
```
### **Linking Widgets**

Often, you may want to simply link widget attributes together. Synchronization of attributes can be done in a simpler way than by using bare traitlets events.

#### **Linking traitlets attributes in the kernel**

The first method is to use the link and dlink functions from the traitlets module. This only works if we are interacting with a live kernel.

```
In [7]: import traitlets
```

```
In [8]: caption = widgets. Label(value='The values of slider1 and slider2 are synchronized'
        sliders1, slider2 = widgets.IntSlider(description='Slider 1'), \
                            widgets.IntSlider(description='Slider 2')
        l = traitlets.link((sliders1, 'value'), (slider2, 'value'))
        display(caption, sliders1, slider2)
In [9]: caption = widgets.Label(value='Changes in source values are reflected in target1')
        source, target1 = widgets.IntSlider(description='Source'), \
                          widgets.IntSlider(description='Target 1')
        dl = traitlets.dlink((source, 'value'), (target1, 'value'))
        display(caption, source, target1)
```
Function traitlets.link and traitlets.dlink return a Link or DLink object. The link can be broken by calling the unlink method.

In [10]: l.unlink() dl.unlink()

#### **Registering callbacks to trait changes in the kernel**

Since attributes of widgets on the Python side are traitlets, you can register handlers to the change events whenever the model gets updates from the front-end.

The handler passed to the decorator will be called with one change argument. The change objecy at least holds a type key and a name key, corresponding respectively to the type of notification and the name of the attribute that triggered the notification.

Other keys may be passed depending on the value of type. In the case where type is change, we also have the following keys:

- owner : the HasTraits instance
- old : the old value of the modified trait attribute
- new : the new value of the modified trait attribute
- name : the name of the modified trait attribute.

```
In [11]: caption = widgets.Label(value='The values of range1 and range2 are synchronized')
         slider = widgets.IntSlider(min=-5, max=5, value=1, description='Slider')
         def handle_slider_change(change):
             caption.value = 'The slider value is ' + ('negative' if change.new < 0 else 'nonnegative'
             \lambdaslider.observe(handle_slider_change, names='value')
         display(caption, slider)
```
#### **Linking widgets attributes from the client side**

When synchronizing traitlets attributes, you may experience a lag because of the latency due to the roundtrip to the server side. You can also directly link widget attributes in the browser using the link widgets, in either a unidirectional or a bidirectional fashion.

Javascript links persist when embedding widgets in html web pages without a kernel.

```
In [12]: caption = widgets.Label(value='The values of range1 and range2 are synchronized')
         range1, range2 = widgets.IntSlider(description='Range 1'),\
                          widgets.IntSlider(description='Range 2')
         l = \text{widgets}, jslink((range1, 'value'), (range2, 'value'))display(caption, range1, range2)
In [13]: caption = widgets.Label(value='Changes in source_range values are reflected in tar
         source_range, target_range1 = widgets.IntSlider(description='Source range'),\
                                       widgets.IntSlider(description='Target range 1')
         dl = widgets.jsdlink((source_range, 'value'), (target_range1, 'value'))
         display(caption, source range, target range1)
```
Function widgets. jslink returns a Link widget. The link can be broken by calling the unlink method.

In  $[14]$ :  $#$  1.unlink() # dl.unlink()

# <span id="page-24-0"></span>**Layout and Styling of Jupyter widgets**

This notebook presents how to layout and style Jupyter interactive widgets to build rich and *reactive* widget-based applications.

#### **The layout attribute.**

Jupyter interactive widgets have a layout attribute exposing a number of CSS properties that impact how widgets are laid out.

#### **Exposed CSS properties**

The following properties map to the values of the CSS properties of the same name (underscores being replaced with dashes), applied to the top DOM elements of the corresponding widget.

\*\* Sizes \*\* - height - width - max\_height - max\_width - min\_height - min\_width

\*\* Display \*\*

- visibility
- display
- overflow
- overflow\_x
- overflow\_y
- \*\* Box model \*\* border margin padding

```
** Positioning ** - top - left - bottom - right
```
\*\* Flexbox \*\* - order - flex flow - align items - flex - align self - align content justify\_content

#### **Shorthand CSS properties**

You may have noticed that certain CSS properties such as  $\text{margin-}[\text{top}/\text{right}/\text{bottom}/\text{left}]$  seem to be missing. The same holds for padding-[top/right/bottom/left] etc.

In fact, you can atomically specify [top/right/bottom/left] margins via the margin attribute alone by passing the string

margin: 100px 150px 100px 80px;

for a respectively top, right, bottom and left margins of 100, 150, 100 and 80 pixels.

Similarly, the flex attribute can hold values for flex-grow, flex-shrink and flex-basis. The border attribute is a shorthand property for border-width, border-style (required), and border-color.

#### **Simple examples**

The following example shows how to resize a Button so that its views have a height of  $80px$  and a width of  $50%$  of the available space:

```
In [1]: from ipywidgets import Button, Layout
```

```
b = Button(description='(50% width, 80px height) button',
           layout=Layout(width='50%', height='80px'))
b
```
The layout property can be shared between multiple widgets and assigned directly.

```
In [2]: Button(description='Another button with the same layout', layout=b.layout)
```
#### **Description**

You may have noticed that the widget's length is shorter in presence of a description. This because the description is added *inside* of the widget's total length. You **cannot** change the width of the internal description field. If you need more flexibility to layout widgets and captions, you should use a combination with the Label widgets arranged in a layout.

```
In [3]: from ipywidgets import HBox, Label, IntSlider
        HBox([Label('A too long description'), IntSlider()])
```
#### **Natural sizes, and arrangements using HBox and VBox**

Most of the core-widgets have - a natural width that is a multiple of 148 pixels - a natural height of 32 pixels or a multiple of that number. - a default margin of 2 pixels

which will be the ones used when it is not specified in the layout attribute.

This allows simple layouts based on the HBox and VBox helper functions to align naturally:

```
In [4]: from ipywidgets import Button, HBox, VBox
```
words = ['correct', 'horse', 'battery', 'staple']

```
items = [Button(description=w) for w in words]
HBox([VBox([items[0], items[1]]), VBox([items[2], items[3]])])
```
#### **Latex**

Widgets such as sliders and text inputs have a description attribute that can render Latex Equations. The Label widget also renders Latex equations.

```
In [5]: from ipywidgets import IntSlider, Label
In [6]: IntSlider(description='$\int_0^t f$')
In [7]: Label(value='$e=mc^2$')
```
#### **Number formatting**

Sliders have a readout field which can be formatted using Python's *'Format Specification Mini-Language <https://docs.python.org/3/library/string.html#format-specification-mini-language>'\_\_*. If the space available for the readout is too narrow for the string representation of the slider value, a different styling is applied to show that not all digits are visible.

### **The Flexbox layout**

In fact, the  $H\text{Box}$  and  $V\text{Box}$  helpers used above are functions returning instances of the  $B\text{Box}$  widget with specific options.

The Box widgets enables the entire CSS Flexbox spec, enabling rich reactive layouts in the Jupyter notebook. It aims at providing an efficient way to lay out, align and distribute space among items in a container.

Again, the whole Flexbox spec is exposed via the layout attribute of the container widget ( $Box$ ) and the contained items. One may share the same layout attribute among all the contained items.

#### **Acknowledgement**

The following tutorial on the Flexbox layout follows the lines of the article *'A Complete Guide to Flexbox <https://csstricks.com/snippets/css/a-guide-to-flexbox/>'\_\_* by Chris Coyier.

#### **Basics and terminology**

Since flexbox is a whole module and not a single property, it involves a lot of things including its whole set of properties. Some of them are meant to be set on the container (parent element, known as "flex container") whereas the others are meant to be set on the children (said "flex items").

If regular layout is based on both block and inline flow directions, the flex layout is based on "flex-flow directions". Please have a look at this figure from the specification, explaining the main idea behind the flex layout.

Basically, items will be laid out following either the main axis (from main-start to main-end) or the cross axis (from cross-start to cross-end).

- main axis The main axis of a flex container is the primary axis along which flex items are laid out. Beware, it is not necessarily horizontal; it depends on the flex-direction property (see below).
- main-start | main-end The flex items are placed within the container starting from main-start and going to main-end.

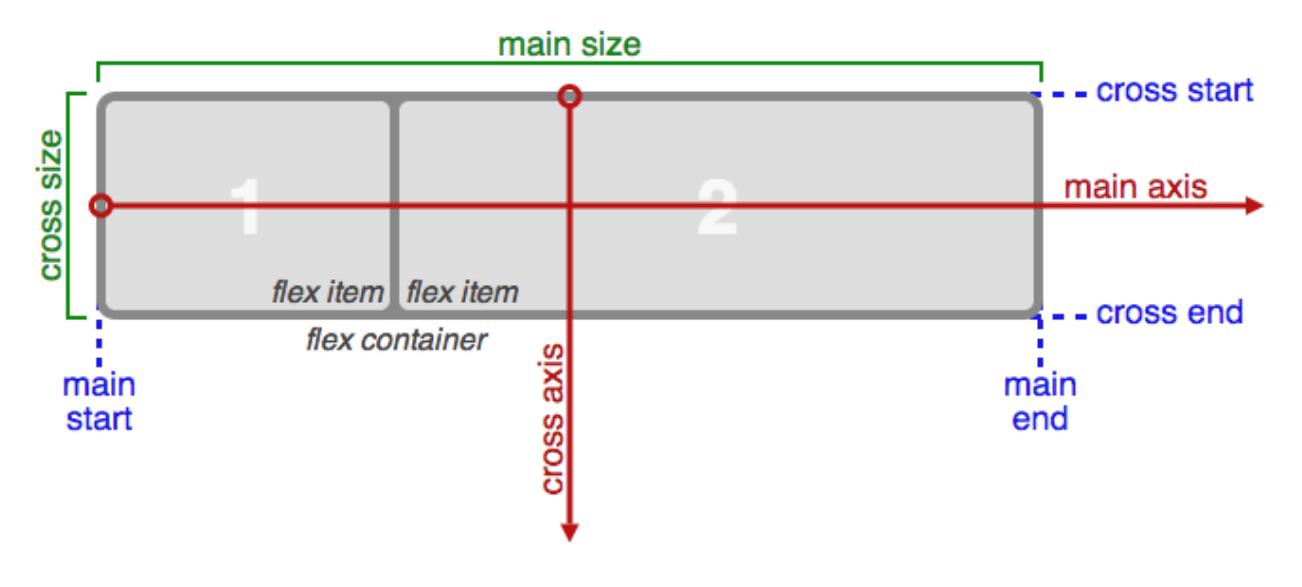

Fig. 1.2: Flexbox

- main size A flex item's width or height, whichever is in the main dimension, is the item's main size. The flex item's main size property is either the 'width' or 'height' property, whichever is in the main dimension. cross axis - The axis perpendicular to the main axis is called the cross axis. Its direction depends on the main axis direction.
- cross-start | cross-end Flex lines are filled with items and placed into the container starting on the cross-start side of the flex container and going toward the cross-end side.
- cross size The width or height of a flex item, whichever is in the cross dimension, is the item's cross size. The cross size property is whichever of 'width' or 'height' that is in the cross dimension.

#### **Properties of the parent**

Fig. 1.3: Container

• display (must be equal to 'flex' or 'inline-flex')

This defines a flex container (inline or block).  $- f \text{lex-} f \text{low}$  (shorthand for two properties)

This is a shorthand flex-direction and flex-wrap properties, which together define the flex container's main and cross axes. Default is row nowrap.

```
- `flex-direction` (row | row-reverse | column | column-reverse)
 This establishes the main-axis, thus defining the direction flex items are placed.
→in the flex container. Flexbox is (aside from optional wrapping) a single-direction
→layout concept. Think of flex items as primarily laying out either in horizontal.
˓→rows or vertical columns.
 ![Direction](./images/flex-direction1.svg)
 - `flex-wrap` (nowrap | wrap | wrap-reverse)
 By default, flex items will all try to fit onto one line. You can change that and
→allow the items to wrap as needed with this property. Direction also plays a role,
˓→here, determining the direction new lines are stacked in.
```
![Wrap](./images/flex-wrap.svg)

• justify-content (flex-start | flex-end | center | space-between | space-around)

This defines the alignment along the main axis. It helps distribute extra free space left over when either all the flex items on a line are inflexible, or are flexible but have reached their maximum size. It also exerts some control over the alignment of items when they overflow the line.

• align-items (flex-start | flex-end | center | baseline | stretch)

This defines the default behaviour for how flex items are laid out along the cross axis on the current line. Think of it as the justify-content version for the cross-axis (perpendicular to the main-axis).

• align-content (flex-start | flex-end | center | baseline | stretch)

This aligns a flex container's lines within when there is extra space in the cross-axis, similar to how justify-content aligns individual items within the main-axis.

Note: this property has no effect when there is only one line of flex items.

#### **Properties of the items**

#### Fig. 1.4: Item

The flexbox-related CSS properties of the items have no impact if the parent element is not a flexbox container (i.e. has a display attribute equal to flex or inline-flex).

• order

By default, flex items are laid out in the source order. However, the order property controls the order in which they appear in the flex container.

• flex (shorthand for three properties) This is the shorthand for flex-grow, flex-shrink and flex-basis combined. The second and third parameters (flex-shrink and flex-basis) are optional. Default is 0 1 auto.

– flex-grow

This defines the ability for a flex item to grow if necessary. It accepts a unitless value that serves as a proportion. It dictates what amount of the available space inside the flex container the item should take up.

If all items have flex-grow set to 1, the remaining space in the container will be distributed equally to all children. If one of the children a value of 2, the remaining space would take up twice as much space as the others (or it will try to, at least).

– flex-shrink

This defines the ability for a flex item to shrink if necessary.

– flex-basis

This defines the default size of an element before the remaining space is distributed. It can be a length (e.g. 20%, 5rem, etc.) or a keyword. The auto keyword means *"look at my width or height property"*.

• align-self

This allows the default alignment (or the one specified by align-items) to be overridden for individual flex items.

Fig. 1.5: Align

#### **The VBox and HBox helpers**

The VBox and HBox helper provide simple defaults to arrange child widgets in Vertical and Horizontal boxes.

```
def VBox(*pargs, **kwargs):
   """Displays multiple widgets vertically using the flexible box model."""
   box = Box(*parqs, **kwargs)box.layout.display = 'flex'
   box.layout.flex_flow = 'column'
   box.layout.align_items = 'stretch'
   return box
def HBox(*pargs, **kwargs):
    """Displays multiple widgets horizontally using the flexible box model."""
   box = Box(*pargs, **kwargs)
   box.layout.display = 'flex'
   box.layout.align_items = 'stretch'
   return box
```
#### **Examples**

Four buttons in a ''VBox''. Items stretch to the maximum width, in a vertical box taking ''50%'' of the available space.

```
In [8]: from ipywidgets import Layout, Button, Box
        items_layout = Layout flex=1 1 auto',
                               width='auto') # override the default width of the button
        box_layout = Layout (display='flex',
                             flex_flow='column',
                             align_items='stretch',
                             border='solid',
                             width='50%')
        words = ['correct', 'horse', 'battery', 'staple']
        items = [Button(description=w, layout=items_layout, button_style='danger') for w in
        box = Box(children=items, layout=box_layout)
        box
Three buttons in an HBox. Items flex proportionaly to their weight.
In [9]: from ipywidgets import Layout, Button, Box
        items_layout = Layout(flex='1 1 auto', width='auto') # override the default width \overline{u}
```

```
items = [
    Button(description='weight=1'),
    Button(description='weight=2', layout=Layout(flex='2 1 auto', width='auto')),
    Button(description='weight=1'),
 ]
box\_layout = Layout (display='flex',
                    flex_flow='row',
                    align_items='stretch',
                    border='solid',
```

```
width='50%')
box = Box(children=items, layout=box_layout)
box
```
A more advanced example: a reactive form.

The form is a VBox of width '50%'. Each row in the VBox is an HBox, that justifies the content with space between..

In [10]: from *ipywidgets import* Layout, Button, Box, FloatText, Textarea, Dropdown, Label,

```
label\_layout = Layout()form_item_layout = Layout(
    display='flex',
    flex_flow='row',
    justify_content='space-between'
\lambdaform_items = [
    Box([Label(value='Age of the captain'), IntSlider(min=40, max=60)], layout=form
    Box([Label(value='Egg style'),
         Dropdown(options=['Scrambled', 'Sunny side up', 'Over easy'])], layout=fo
    Box([Label(value='Ship size'),
         FloatText()], layout=form_item_layout),
    Box([Label(value='Information'),
         Textarea()], layout=form_item_layout)
]
form = Box(form_items, layout=Layout(
    display='flex',
   flex_flow='column',
    border='solid 2px',
    align_items='stretch',
    width="50%'
))
form
```
A more advanced example: a carousel.

```
In [11]: from ipywidgets import Layout, Button, Box
```

```
item_layout = Layout(height='100px', min_width='40px')
items = [Button(layout=item_layout, description=str(i), button style='warning') fbox_layout = Layout(overflow_x='scroll',
                    border='3px solid black',
                    width='500px',
                    height='',
                    flex_direction='row',
                    display='flex')
carousel = Box(children=items, layout=box_layout)
VBox([Label('Scroll horizontally:'), carousel])
```
### **Predefined styles**

If you wish the styling of widgets to make use of colors and styles defined by the environment (to be consistent with e.g. a notebook theme), many widgets enable choosing in a list of pre-defined styles.

For example, the Button widget has a button style attribute that may take 5 different values:

- 'primary'
- 'success'
- 'info'
- 'warning'
- 'danger'

besides the default empty string ''.

```
In [12]: from ipywidgets import Button
```
Button(description='Danger Button', button\_style='danger')

### **The style attribute**

While the layout attribute only exposes layout-related CSS properties for the top-level DOM element of widgets, the

style attribute is used to expose non-layout related styling attributes of widgets.

However, the properties of the  $style$  atribute are specific to each widget type.

```
In [13]: b1 = Button(description='Custom color')
         b1.style.button_color = 'lightgreen'
         b1
```
Just like the layout attribute, widget styles can be assigned to other widgets.

```
In [14]: b2 = Butteron()b2.style = b1.style
         b2
```
Widget styling attributes are specific to each widget type.

```
In [15]: s1 = IntSlider(description='Blue handle')
         s1.style.handle_color = 'lightblue'
         s1
In [1]: from __future__ import print_function
```
# <span id="page-31-0"></span>**Building a Custom Widget - Hello World**

The widget framework is built on top of the Comm framework (short for communication). The Comm framework is a framework that allows the kernel to send/receive JSON messages to/from the front end (as seen below).

To create a custom widget, you need to define the widget both in the browser and in the python kernel.

### **Building a Custom Widget**

To get started, you'll create a simple hello world widget. Later you'll build on this foundation to make more complex widgets.

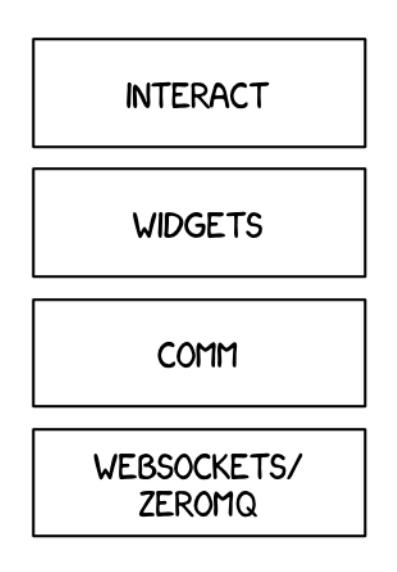

Fig. 1.6: Widget layer

# **Python Kernel**

### **DOMWidget and Widget**

To define a widget, you must inherit from the Widget or DOMWidget base class. If you intend for your widget to be displayed in the Jupyter notebook, you'll want to inherit from the DOMWidget. The DOMWidget class itself inherits from the Widget class. The Widget class is useful for cases in which the Widget is not meant to be displayed directly in the notebook, but instead as a child of another rendering environment. For example, if you wanted to create a three.js widget (a popular WebGL library), you would implement the rendering window as a DOMWidget and any 3D objects or lights meant to be rendered in that window as Widgets.

#### **\_view\_name**

Inheriting from the DOMWidget does not tell the widget framework what front end widget to associate with your back end widget.

Instead, you must tell it yourself by defining specially named trait attributes, \_view\_name and \_view\_module (as seen below) and optionally \_model\_name and \_model\_module.

```
In [2]: import ipywidgets as widgets
        from traitlets import Unicode, validate
        class HelloWidget(widgets.DOMWidget):
            _view_name = Unicode('HelloView').tag(sync=True)
            _view_module = Unicode('hello').tag(sync=True)
```
#### **sync=True traitlets**

Traitlets is an IPython library for defining type-safe properties on configurable objects. For this tutorial you do not need to worry about the *configurable* piece of the traitlets machinery. The sync=True keyword argument tells the widget framework to handle synchronizing that value to the browser. Without sync=True, the browser would have no knowledge of \_view\_name or \_view\_module.

#### **Other traitlet types**

Unicode, used for \_view\_name, is not the only Traitlet type, there are many more some of which are listed below:

- Any
- Bool
- Bytes
- CBool
- CBytes
- CComplex
- CFloat
- CInt
- CLong
- CRegExp
- CUnicode
- CaselessStrEnum
- Complex
- Dict
- DottedObjectName
- Enum
- Float
- FunctionType
- Instance
- InstanceType
- Int
- List
- Long
- Set
- TCPAddress
- Tuple
- Type
- Unicode
- Union

Not all of these traitlets can be synchronized across the network, only the JSON-able traits and Widget instances will be synchronized.

# **Front end (JavaScript)**

#### **Models and views**

The IPython widget framework front end relies heavily on [Backbone.js.](http://backbonejs.org/) Backbone.js is an MVC (model view controller) framework. Widgets defined in the back end are automatically synchronized with generic Backbone.js models in the front end. The traitlets are added to the front end instance automatically on first state push. The  $v_i$ iew name trait that you defined earlier is used by the widget framework to create the corresponding Backbone.js view and link that view to the model.

#### **Import jupyter-js-widgets**

You first need to import the jupyter-js-widgets module. To import modules, use the define method of [require.js](http://requirejs.org/) (as seen below).

```
In [3]: %%javascript
        define('hello', ["jupyter-js-widgets"], function(widgets) {
        });
<IPython.core.display.Javascript object>
```
#### **Define the view**

Next define your widget view class. Inherit from the DOMWidgetView by using the .extend method.

```
In [4]: %%javascript
        require.undef('hello');
        define('hello', ["jupyter-js-widgets"], function(widgets) {
            // Define the HelloView
            var HelloView = widgets.DOMWidgetView.extend({
            });
            return {
                HelloView: HelloView
            }
        });
```
<IPython.core.display.Javascript object>

#### **Render method**

Lastly, override the base render method of the view to define custom rendering logic. A handle to the widget's default DOM element can be acquired via this.el. The el property is the DOM element associated with the view.

```
In [5]: %%javascript
       require.undef('hello');
        define('hello', ["jupyter-js-widgets"], function(widgets) {
            var HelloView = widgets.DOMWidgetView.extend({
```

```
// Render the view.
                render: function() {
                    this.el.textContent = 'Hello World!';
                },
            });
            return {
                HelloView: HelloView
            };
        });
<IPython.core.display.Javascript object>
```
### **Test**

You should be able to display your widget just like any other widget now.

```
In [6]: HelloWidget()
```
### **Making the widget stateful**

There is not much that you can do with the above example that you can't do with the IPython display framework. To change this, you will make the widget stateful. Instead of displaying a static "hello world" message, it will display a string set by the back end. First you need to add a traitlet in the back end. Use the name of value to stay consistent with the rest of the widget framework and to allow your widget to be used with interact.

```
In [7]: class HelloWidget(widgets.DOMWidget):
            _view_name = Unicode('HelloView').tag(sync=True)
            _view_module = Unicode('hello').tag(sync=True)
            value = Unicode('Hello World!').tag(sync=True)
```
#### **Accessing the model from the view**

To access the model associate with a view instance, use the model property of the view. get and set methods are used to interact with the Backbone model. get is trivial, however you have to be careful when using set. After calling the model set you need call the view's touch method. This associates the set operation with a particular view so output will be routed to the correct cell. The model also has an on method which allows you to listen to events triggered by the model (like value changes).

#### **Rendering model contents**

By replacing the string literal with a call to model.get, the view will now display the value of the back end upon display. However, it will not update itself to a new value when the value changes.

```
In [8]: %%javascript
        require.undef('hello');
        define('hello', ["jupyter-js-widgets"], function(widgets) {
            var HelloView = widgets.DOMWidgetView.extend({
                render: function() {
```

```
this.el.textContent = this.model.get('value');
                },
            });
            return {
                HelloView : HelloView
            };
        });
<IPython.core.display.Javascript object>
```
#### **Dynamic updates**

To get the view to update itself dynamically, register a function to update the view's value when the model's value property changes. This can be done using the model. on method. The on method takes three parameters, an event name, callback handle, and callback context. The Backbone event named change will fire whenever the model changes. By appending :value to it, you tell Backbone to only listen to the change event of the value property (as seen below).

```
In [9]: %%javascript
        require.undef('hello');
        define('hello', ["jupyter-js-widgets"], function(widgets) {
            var HelloView = widgets.DOMWidgetView.extend({
                render: function() {
                    this.value_changed();
                    this.model.on('change:value', this.value_changed, this);
                },
                value_changed: function() {
                    this.el.textContent = this.model.get('value');
                },
            });
            return {
                HelloView : HelloView
            };
        });
```
<IPython.core.display.Javascript object>

### **Test**

```
In [10]: w = Hellowidqet()w
In [11]: w.value = 'test'
```
### **Conclusion**

The example above dumps the value directly into the DOM. There is no way for you to interact with this dumped data in the front end. To create an example that accepts input, you will have to do something more than blindly dumping the contents of value into the DOM.

In the next section of the tutorial, you will build a date picker to display and accept input in the front end.

### **More advanced uses: Packaging and distributing Jupyter widgets**

A template project is available in the form of a cookie cutter: <https://github.com/jupyter/widget-cookiecutter>

This project is meant to help custom widget authors get started with the packaging and the distribution of Jupyter interactive widgets.

It produces a project for a Jupyter interactive widget library following the current best practices for using interactive widgets. An implementation for a placeholder "Hello World" widget is provided.

```
In [1]: from ipywidgets import *
```

```
1. VBox(HBox)
```

```
In [2]: VBox([HBox([VBox([Dropdown(description='Choice', options=['foo', 'bar']),
                          ColorPicker(description='Color'),
                          HBox([Button(), Button()])]),
                    Textarea(value="Lorem ipsum dolor sit amet, consectetur adipiscing elit
        "sed do eiusmod tempor incididunt ut labore et dolore magna aliqua. "
        "Ut enim ad minim veniam, quis nostrud exercitation ullamco laboris "
        "nisi ut aliquip ex ea commodo consequat. Duis aute irure dolor in "
        "reprehenderit in voluptate velit esse cillum dolore eu fugiat nulla "
        "pariatur. Excepteur sint occaecat cupidatat non proident, sunt in culpa "
        "qui officia deserunt mollit anim id est laborum.")]),
              HBox([Text(), Checkbox(description='Check box')]),
              IntSlider(),
              Controller()], background_color='#EEE')
```

```
2. HBox(VBox)
```

```
In [3]: HBox([VBox([Button(description='Press'), Dropdown(options=['a', 'b']), Button(description='Press'), Dropdown(options=['a', 'b']), Button(description=
                    VBox([Button(), Checkbox(), IntText()])], background_color='#EEE')
```
3. VBox(HBox) width sliders, range sliders and progress bars

```
In [4]: VBox([HBox([Button(), FloatRangeSlider(), Text(), Button()]),
              HBox([Button(), FloatText(),
                    FloatProgress(value=40), Checkbox(description='Check')]),
              HBox([ToggleButton(), IntSlider(description='Foobar'),
                    Dropdown(options=['foo', 'bar']), Valid()]),
             ])
```
4. Dropdown resize

```
In [5]: dd = Dropdown(description='Foobar', options=['foo', 'bar'])
        dd
In [6]: dd.layout.width = '148px'
In [7]: cp = ColorPicker(description='foobar')
```
5. Colorpicker alignment, concise and long version

```
In [8]: VBox([HBox([Dropdown(width='148px', options=['foo', 'bar']),
                    Button(description='Button')]), cp, HBox([Button(), Button()])])
In [9]: cp.concise = True
```
In [10]: cp.concise = False In  $[11]$ : cp2 = ColorPicker() In [12]: VBox([HBox([Button(), Button()]), cp2]) In [13]: cp2.concise = True

In [14]: cp2.concise = False

6. Vertical slider and progress bar alignment and resize

```
In [15]: HBox([IntSlider(description='Slider', orientation='vertical', height='200px'),
               FloatProgress(description='Progress', value=50, orientation='vertical', height
In [16]: HBox([IntSlider(description='Slider', orientation='vertical'),
               FloatProgress(description='Progress', value=50, orientation='vertical')])
7. Tabs
In [17]: t = Tab(children=[FloatText(), IntSlice()), _t = title = \{0: 'Text', 1: 'Slider')\}t
```
# In [18]: t.selected\_index = 1

# <span id="page-38-0"></span>**Low Level Widget Tutorial**

### **How do they fit into the picture?**

One of the goals of the Jupyter Notebook is to minimize the "distance" the user is from their data. This means allowing the user to quickly view and manipulate the data.

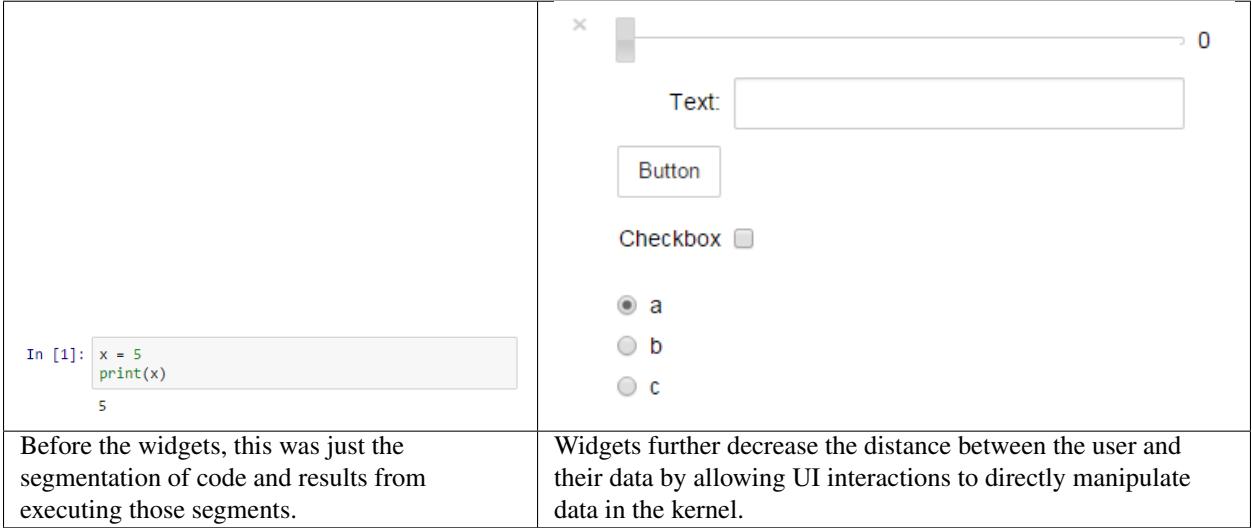

### **How?**

Jupyter interactive widgets are interactive elements, think sliders, textboxes, buttons, that have representations both in the kernel (place where code is executed) and the front-end (the Notebook web interface). To do this, a clean, well abstracted communication layer must exist.

### **Comms**

This is where Jupyter notebook "comms" come into play. The comm API is a symmetric, asynchronous, fire and forget style messaging API. It allows the programmer to send JSON-able blobs between the front-end and the back-end. The comm API hides the complexity of the webserver, ZMQ, and websockets.

### **Synchronized state**

Using comms, the widget base layer is designed to keep state in sync. In the kernel, a Widget instance exists. This Widget instance has a corresponding WidgetModel instance in the front-end. The Widget and WidgetModel store the same state. The widget framework ensures both models are kept in sync with eachother. If the WidgetModel is changed in the front-end, the Widget receives the same change in the kernel. Vise versa, if the Widget in the kernel is changed, the WidgetModel in the front-end receives the same change. There is no single source of truth, both models have the same precedence. Although a notebook has the notion of cells, neither Widget or WidgetModel are bound to any single cell.

### **Models and Views**

In order for the user to interact with widgets on a cell by cell basis, the WidgetModels are represented by WidgetViews. Any single WidgetView is bound to a single cell. Multiple WidgetViews can be linked to a single WidgetModel. This is how you can redisplay the same Widget multiple times and it still works. To accomplish this, the widget framework uses Backbone.js. In a traditional MVC framework, the WidgetModel is the (M)odel, and the WidgetView is both the (V)iew and (C)ontroller. Meaning that, the views both display the state of the model and manipulate it. Think about a slider control, it both displays the value and allows the user to change the value by dragging the slide handle.

```
In [1]: from ipywidgets import *
        from IPython.display import display
        w = IntSlicher()display(w, w)
In [2]: display(w)
```
### **Code execution**

The user code required to display a simple FloatSlider widget is:

```
from ipywidgets import FloatSlider
from IPython.display import display
slider = FloatSlider()
display(slider)
```
In order to understand how a widget is displayed, one must understand how code is executed in the Notebook. Execution begins in the code cell. A user event triggers the code cell to send an evaluate code message to the kernel, containing all of the code in the code cell. This message is given a GUID, which the front-end associates to the code cell, and remembers it (important).

Once that message is received by the kernel, the kernel immediately sends the front-end an "I'm busy" status message. The kernel then proceeds to execute the code.

### **Model construction**

When a Widget is constructed in the kernel, the first thing that happens is that a comm is constructed and associated with the widget. When the comm is constructed, it is given a GUID (globally unique identifier). A comm-open message is sent to the front-end, with metadata stating that the comm is a widget comm and what the corresponding WidgetModel class is.

The WidgetModel class is specified my module and name. Require.js is then used to asynchronously load the Widget-Model class. The message triggers a comm to be created in the front-end with same GUID as the back-end. Then, the new comm gets passed into the WidgetManager in the front-end, which creates an instance of the WidgetModel class, linked to the comm. Both the Widget and WidgetModel repurpose the comm GUID as their own.

Asynchronously, the kernel sends an initial state push, containing all of the initial state of the Widget, to the frontend, immediately after the comm-open message. This state message may or may not be received by the time the WidgetModel is constructed. Regardless, the message is cached and gets processed once the WidgetModel has been constructed. The initial state push is what causes the WidgetModel in the front-end to become in sync with the Widget in the kernel.

### **Displaying a view**

After the Widget has been constructed, it can be displayed. Calling display(widgetinstance) causes a specially named repr method in the widget to run. This method sends a message to the front-end that tells the front-end to construct and display a widget view. The message is in response to the original code execution message, and the original message's GUID is stored in the new message's header. When the front-end receives the message, it uses the original messsage's GUID to determine what cell the new view should belong to. Then, the view is created, using the WidgetView class specified in the WidgetModel's state. The same require.js method is used to load the view class. Once the class is loaded, an instance of it is constructed, displayed in the right cell, and registers listeners for changes of the model.

### **Widget skeleton**

```
In [3]: %%javascript
        this.model.get('count');
        this.model.set('count', 999);
        this.touch();
```
/////////////////////////////////

```
this.colorpicker = document.createElement('input');
this.colorpicker.setAttribute('type', 'color');
this.el.appendChild(this.colorpicker);
```
<IPython.core.display.Javascript object>

Since widgets exist in both the front-end and kernel, they consist of both Python (if the kernel is IPython) and Javascript code. A boilerplate widget can be seen below:

Python:

```
from ipywidgets import DOMWidget
from traitlets import Unicode, Int
class MyWidget(DOMWidget):
   _view_module = Unicode('mywidget').tag(sync=True)
   _view_name = Unicode('MyWidgetView').tag(sync=True)
   count = Int().tag(sync=True)
```
JavaScript:

```
define(['jupyter-js-widgets'], function(widgets) {
    var MyWidgetView = widgets.DOMWidgetView.extend({
        render: function() {
           MyWidgetView.__super__.render.apply(this, arguments);
            this._count_changed();
            this.listenTo(this.model, 'change:count', this._count_changed, this);
        },
        _count_changed: function() {
           var old_value = this.model.previous('count');
           var new_value = this.model.get('count');
           this.el.textContent = String(old_value) + ' -> ' + String(new_value);
        }
    });
   return {
       MyWidgetView: MyWidgetView
    }
});
```
Describing the Python:

The base widget classes are DOMWidget and Widget.

\_view\_module and \_view\_name are how the front-end knows what view class to construct for the model.

sync=True is what makes the traitlets behave like state.

A similarly named \_model\_module and \_model\_name can be used to specify the corresponding WidgetModel.

count is an example of a custom piece of state.

Describing the JavaScript:

The define call asynchronously loads the specified dependencies, and then passes them in as arguments into the callback. Here, the only dependency is the base widget module are loaded.

Custom views inherit from either DOMWidgetView or WidgetView.

Likewise, custom models inherit from WidgetModel.

The render method is what is called to render the view's contents. If the view is a DOMWidgetView, the .el attribute contains the DOM element that will be displayed on the page.

.listenTo allows the view to listen to properties of the model for changes.

\_count\_changed is an example of a method that could be used to handle model changes.

this.model is how the corresponding model can be accessed.

this.model.previous will get the previous value of the trait.

this.model.get will get the current value of the trait.

this.model.set followed by this.save\_changes(); changes the model. The view method save changes is needed to associate the changes with the current view, thus associating any response messages with the view's cell.

The dictionary returned is the public members of the module.

### **Serialization of widget attributes**

Widget trait attributes tagged with sync=True are synchronized with the JavaScript model instance on the JavaScript side. For this reason, they need to be serialized into json.

By default, basic Python types such as int, float, list and dict are simply be mapped to Number, Array and Object. For more complex types, serializers and de-serializers mustbe specified on both the Python side and the JavaScript side.

#### **Custom serialization and de-serialization on the Python side**

In many cases, a custom serialization must be specified for trait attributes. For example

- if the trait attribute is not json serializable
- if the trait attribute contains data that is not needed by the JavaScript side.

Custom serialization can be specified for a given trait attribute through the to\_json and from\_json metadata. These must be functions that take two arguments

- the value to be [de]serialized
- the instance of the underlying widget model.

In most cases, the second argument is not used in the implementation of the serializer.

#### Example

For example, in the case of the value attribute of the DatePicker widget, the declaration is

```
value = Datetime(None, allow_none=True).tag(sync=True, to_json=datetime_to_json, from_
˓→json=datetime_from_json)
```
where datetime\_to\_json(value,widget) and datetime\_from\_json(value,widget) return or handle json data-structures that are amenable to the front-end.

#### The case of parent child relationships between widget models

When a widget model holds other widget models, you must use the serializers and deserializers provided in ipywidgets packed into the widget\_serialization dictionnary.

For example, the HBox widget declares its children attribute in the following fashion:

```
from .widget import widget_serialization
[...]
children = Tuple().tag(sync=True, **widget_serialization)
```
The actual result of the serialization of a widget model is a string holding the widget id prefixed with "IPY\_MODEL\_".

#### **Custom serialization and de-serialization on the JavaScript side**

In order to mirror the custom serializer and deserializer of the Python side, symmetric methods must be provided on the JavaScript side.

On the JavaScript side, serializers are specified through the serializers class-level attribute of the widget model.

They are generally specified in the following fashion, extending the dictionnary of serializers and serializers of the base class. In the following example, which comes from the DatePicker, the deserializer for the value attribute is specified.

```
static serializers = _.extend({
    value: {
        serialize: serialize datetime,
        deserialize: deserialize_datetime
    }
}, BaseModel.serializers)
```
Custom serializers are functions taking two arguments: the value of the object to [de]serialize, and the widget manager. In most cases, the widget manager is actually not used.

### **Widget Messaging**

The protocol for

- instantiating jupyter widgets
- synchronizing widget state between the front-end and the back-end companion objects
- sending custom messages between these objects

Is entirely based upon the Comm section of the Jupyter kernel protocol.

For more details on comms *per se*, we refer to the [relevant section of the specification for the Jupyter kernel protocol.](http://jupyter-client.readthedocs.io/en/latest/messaging.html)

#### **Implementation of a backend for the Jupyter widgets protocol.**

Jupyter widget libraries built upon ipywidgets tend to have a large part their code-base in JavaScript, since this is where the logic for drawing and rendering widgets resides. The Python side mostly consists in a declaration of the widget model attributes.

A byproduct of the *thin backend* of widget libraries is that once the widget protocol is implemented for another kernel, all the widgets and custom widget libraries can be reused in that language.

Therefore, in this documentation, we concentrate on the viewpoint of a kernel author implementing a jupyter widget backend.

#### **The jupyter.widget comm target**

Jupyter interactive widgets define two comm targets

- jupyter.widget
- jupyter.widget.version

The first one is the target handling all the widget state synchronization as well as the custom messages. The other target is meant for a version check between the front-end and the backend, and can be ignored from now.

#### **Instanciating widgets from the front-end and the backend**

```
** Reception of a comm_open message **
```
Upon reception of the comm\_open message for target jupyter.widget

```
{
  'comm_id' : 'u-u-i-d',
  'target_name' : 'jupyter.widget',
  'data' : {
      'widget_class': 'some.string'
  }
}
```
The type of widget to be instanciated is determined with the widget\_class string.

In the python implementation, this string is actually the key in a registry of widget types. In the case where the key is not found, it is parsed as a module + class string.

In the Python implementation of the backend, widget types are registered in the dictionary with the register decorator. For example the integral progress bar is registered with register('Jupyter.IntProgress').

\*\* Emmission of the comm\_open message upon instanciation of a widget \*\*

Symmetrically, when instanciating a widget in the backend, a comm\_open message is sent to the front-end.

```
{
  'comm_id' : 'u-u-i-d',
  'target_name' : 'jupyter.widget',
  'data' : {
      '[serialized widget state]'
  }
}
```
The type of widget to be instanciated in the front-end is determined by the \_model\_name, \_model\_module and model module version keys in the state, which respectively stand for the name of the class that must be instanciated in the frontend, the javascript module where this class is defined, and a semver range for that module.

\*\* Sending updates of the state for a widget model \*\*

```
{
  'comm_id' : 'u-u-i-d',
  'data' : {
      'method': 'state',
      'state': '[serialized widget state or portion of the serialized widget sate]',
      'buffers': '[optional list of keys for attributes sent in the form of binary
˓→buffers]'
  }
}
```
Comm messages for state synchonization optionally contain a list binary buffers. If this list is not empty, a corresponding list of strings must be provided in the data message providing the names for these buffers.

The front-end will unpack these buffer and insert them in the state for the specified keys.

\*\* Sending custom messages \*\*

In the Python implementation, the base widget class provides a means to send raw comm messages directcly. Widget.send(content, buffers=None) will produce a message of the form

```
{
  'comm_id' : 'u-u-i-d',
  'data' : {
      'method': 'custom',
      'content': 'the specified content',
      'buffers': 'the provided buffers'
 }
}
```
\*\* Receiving data synchronization messages \*\*

Up on updates of the JavaScript model state, the front-end emits widget state patches messahes

```
{
  'comm_id' : 'u-u-i-d',
  'data' : {
      'method': 'backbone',
      'sync_data': 'the patch to the data',
      'buffers': 'optional buffer names list'
  }
}
```
The sync\_data contains the serialized state of the changed model attributes in the form of a dictionnary.

Optionally, the message may specify a list of buffer names. When provided, the corresponding binary buffers in the zmq message should be appended in the sync\_data dictionary with the keys specified in the buffers list.

```
** State requests **
```
In the case of a front-end connecting to a running kernel where widgets have already been instanciated, it may send a request state message, of the form

```
{
  'comm_id' : 'u-u-i-d',
  'data' : {
      'method': 'request_state'
  }
}
```
The expected response to that message is a regular update message as specified above containining the entirety of the widget model state.

### **Installation**

Because the API of any given widget **must exist in the kernel**, the kernel is the natural place for widgets to be installed. However, kernels, as of now, don't host static assets. Instead, static assets are hosted by the webserver, which is the entity that sits between the kernel and the front-end. This is a problem, because it means widgets have components that need to be installed both in the webserver and the kernel. The kernel components are easy to install, because you can rely on the language's built in tools. The static assets for the webserver complicate things, because an extra step is required to let the webserver know where the assets are.

### **Static assets**

In the case of the classic Jupyter notebook, static assets are made available to the Jupyter notebook in the form of a Jupyter extensions. JavaScript bundles are copied in a directory accessible through the nbextensions/ handler.

Nbextensions also have a mechanism for running your code on page load. This can be set using the install-nbextension command.

### **Distribution**

A template project is available in the form of a cookie cutter: <https://github.com/jupyter/widget-cookiecutter>

This project is meant to help custom widget authors get started with the packaging and the distribution of Jupyter interactive widgets.

It produces a project for a Jupyter interactive widget library following the current best practices for using interactive widgets. An implementation for a placeholder "Hello World" widget is provided.

# <span id="page-46-0"></span>**Embedding Jupyter Widgets in Other Contexts than the Notebook**

Jupyter interactive widgets can be serialized and embedded into

- static web pages
- sphinx documentation
- html-converted notebooks on nbviewer

### **Embedding Widgets in HTML Web Pages**

The notebook interface provides a context menu for generating an HTML snippet that can be embedded into any static web page:

The context menu provides three actions

- Save Notebook with Widgets
- Download Widget State
- Embed Widgets

{

#### **Embeddable HTML Snippet**

The last option, Embed widgets, provides a dialog containing an HTML snippet which can be used to embed Jupyter interactive widgets into any web page.

This HTML snippet is composed of multiple <script>tags:

- The first script tag loads a custom widget manager from the unpkg cdn.
- The second script tag contains the state of all the widget models currently in use. It has the mime type application/vnd.jupyter.widget-state+json.

The JSON schema for the content of that script tag is:

```
"$schema": "http://json-schema.org/draft-04/schema#",
"description": "Jupyter Interactive Widget State JSON schema.",
"type": "object",
"properties" : {
```

```
"version_major" : {
            "description": "Format version (major)",
            "type": "number",
            "minimum": 1,
            "maximum": 1
        },
        "version_minor" : {
            "description": "Format version (minor)",
            "type": "number"
        },
        "state": {
            "description": "Model State for All Widget Models",
            "type": "object",
            "additionalProperties": true,
            "additionalProperties" : {
                "type": "object",
                "properties": {
                    "model_name": {
                        "description" : "Name of the JavaScript class holding the.
˓→model implementation",
                        "type": "string"
                    },
                    "model_module": {
                        "description" : "Name of the JavaScript module holding.
˓→the model implementation",
                        "type": "string"
                    },
                    "model_module_version": {
                        "description" : "Semver range for the JavaScript module..
˓→holding the model implementation",
                        "type": "string"
                    },
                    "state": {
                        "description" : "Serialized state of the model",
                        "type": "object",
                        "additional_properties": true
                    }
                },
                "required": [ "model_name", "model_module", "state" ],
                "additionalProperties": false
            }
       }
    },
    "required": [ "version_major", "version_minor", "state" ],
    "additionalProperties": false
}
```
• The following script tags correspond to the views which you want to display in the web page. They have the mime type application/vnd.jupyter.widget-view+json.

The *Embed Widgets* action currently creates such a tag for each view displayed in the notebook at this time.

The JSON schema for the content of that script tag is:

```
"$schema": "http://json-schema.org/draft-04/schema#",
"description": "Jupyter Interactive Widget View JSON schema.",
"type": "object",
"properties" : {
```
{

```
"version_major" : {
            "description": "Format version (major)",
            "type": "number",
            "minimum": 1,
            "maximum": 1
        },
        "version_minor" : {
            "description": "Format version (minor)",
            "type": "number"
        },
        "model_id": {
            "description": "Unique identifier of the widget model to be displayed
ightharpoonup",
            "type": "string"
        },
        "required": [ "model_id" ]
    },
    "additionalProperties": false
}
```
If you want to lay out these script tags in a custom fashion or only keep some of them, you can change their location in the DOM when including the snippet into a web page.

#### **Widget State JSON**

The second option, Download Widget State, triggers the downloading of a JSON file containing the serialized state of all the widget models currently in use, corresponding to the same JSON schema.

### **Embedding Widgets in the Sphinx HTML Documentation**

As of ipywidgets 6.0, Jupyter interactive widgets can be rendered and interacted with in sphinx html documentation. Two means of achieving this are provided

#### **Using the Jupyter Sphinx Extension**

The [jupyter\\_sphinx](https://github.com/jupyter/jupyter-sphinx) extension enables jupyter-specific features in sphinx. It can be install with pip and conda.

In the conf.py sphinx configuration file, add jupyter\_sphinx.embed\_widgets to list of enabled extensions.

Two directives are provided: ipywidgets-setup and ipywidgets-display.

ipywidgets-setup code is used run potential boilerplate and configuration code prior to running the display code. For example:

```
.. ipywidgets-setup::
   from ipywidgets import VBox, jsdlink, IntSlider, Button
.. ipywidgets-display::
   s1, s2 = IntSlider(max=200, value=100), IntSlider(value=40)
   b = Button(icon='legal')
    jsdlink((s1, 'value'), (s2, 'max'))
   VBox([s1, s2, b])
```
In the case of the ipywidgets-display code, the *last statement* of the code-block should contain the widget object you wish to be rendered.

#### **Using the nbsphinx Project**

The [nbsphinx](https://github.com/spatialaudio/nbsphinx) sphinx extension provides a source parser for  $\star$ . ipynb files. Custom Sphinx directives are used to show Jupyter Notebook code cells (and of course their results) in both HTML and LaTeX output.

In the case of the HTML output, Jupyter Interactive Widgets are also supported. However, it is a requirement that the notebook was correctly saved with the special "Save Notebook with Widgets" action in the widgets menu.

### **Rendering Interactive Widgets on nbviewer**

If your notebook was saved with the special "Save Notebook with Widgets" action in the Widgets menu, interative widgets displayed in your notebook should also be rendered on nbviewer.

See e.g. the [Widget List](http://nbviewer.jupyter.org/github/ipython/ipywidgets/blob/master/docs/source/examples/Widget%20List.ipynb) example from the documentation.

### **The Case of Custom Widget Libraries**

Custom widgets can also be rendered on nbviewer, static HTML and RTD documentation. An illustration of this is the http://jupyter.org/widgets gallery.

The widget embedder attempts to fetch the model and view implementation of the custom widget from the npmjs CDN, https://unpkg.com. The URL that is requested for e.g. the bqplot module name with the semver range  $\sim 2.0.0$  is

https://unpkg.com/bqplot@^2.0.0/dist/index.js

which holds the webpack bundle for the bqplot library.

The [widget-cookiecutter](https://github.com/jupyter/widget-cookiecutter) template project contains a template project for a custom widget library following the best practices for authoring widgets, which ensure that your custom widget library can render on nbviewer.

### **Using jupyter-js-widgets in web contexts**

The core jupyter-js-widgets library, the JavaScript package of ipywidgets is agnostic to the context in which it is used (Notebook, JupyterLab, static web page). For each context, we specialize the base widget manager implemented in jupyter-js-widgets to provide the logic for

- where widgets should be displayed,
- how to retrieve information about their state.

Specifically:

- widgetsnbextension provides the implementation of a specialized widget manager for the Classic Notebook, and the packaging logic as a notebook extension.
- jupyterlab\_widgets provides the implementation of a specialized widget manager for the context of JupyterLab, and the packaging logic as a lab extension.
- The embed manager implemented in jupyter-js-widgets is a specialization of the base widget manager used for the static embedding of widgets used by the Sphinx extension, nbviewer, and the "Embed Widgets" command discussed above.

We provide additional examples of specializations of the base widget manager implementing other usages of jupyter-js-widgets in web contexts.

- 1. The web1 example is a simplistic example showcasing the use of jupyter-js-widgets in a web context.
- 2. The web2 example is a simple example making use of the application/vnd.jupyter.widget-state+json mime type.
- 3. The web3 example showcases how communication with a Jupyter kernel can happen in a web context outside of the notebook or jupyterlab contexts.
- 4. The web4 example is a tests for the embed widget manager.
- 5. The web5 example makes use of the tmpnb service to spawn a Jupyter server, request a kernel from this server and implement the same feature as the web3 example.

# <span id="page-50-0"></span>**Contributing**

We appreciate contributions from the community.

We follow the [IPython Contributing Guide](https://github.com/ipython/ipython/blob/master/CONTRIBUTING.md) and [Jupyter Contributing Guides.](https://jupyter.readthedocs.io/en/latest/contributor/content-contributor.html)

# <span id="page-50-1"></span>**ipywidgets changelog**

A summary of changes in ipywidgets. For more detailed information, see [GitHub.](https://github.com/ipython/ipywidgets)

### **6.0**

Major user-visible changes in ipywidgets 6.0 include:

• Rendering of Jupyter interactive widgets in various web contexts

sphinx documentation: http://ipywidgets.readthedocs.io/en/latest/examples/Widget%20List.html nbviewer: http://nbviewer.jupyter.org/github/ipython/ipywidgets/blob/master/docs/source/examples/Widget%20List.ipynb Static web pages: http://jupyter.org/widgets

- Addition of a DatePicker widget in the core widget collection.
- Changes to the automatic control generation syntax in @interact, inspired by the Sage interact syntax.
- Removal of APIs which had been deprecated in 5.0

(top-level styling attributes of DOMWidgets, and some corner cases in the behavior of @interact).

- A new API for custom styling of widgets is provided, through a top-level style attribute. For example, the color of a slider handler can be set by slider.style.handle\_color.
- Removal of the Proxy and PlaceProxy widgets.
- Removed the button style attribute of the Dropdown widget
- Addition of an OutputWidget for capturing output and rich display objects. @interact has changed to use an OutputWidget for function output instead of overwriting the output area of a cell.
- The jupyter-js-widgets Javascript implementation now relies on the PhosphorJS framework for the management of rich layout and a better integration of JupyterLab.
- Numerous bug fixes.

#### *Note for custom widget authors:*

ipywidgets 6.0 breaks backward compatibility with respect to the handling of default values of the JavaScript side. Now, the default values for core widget models are specified with a default () method returning a dictionary instead of a default dictionary attribute. If you want your library to be backwards compatible with ipywidgets 5.x, you could use [\\_.result](http://underscorejs.org/#result) like this:

```
...
defaults: function() {
        return _.extend(_.result(this, 'widgets.DOMWidgetModel.prototype.defaults'), {
          ....
        })
},
...
```
This should not have an impact when using your custom widgets in the classic notebook, but will be really important when deploying your interactive widgets in web contexts.

### **5.x**

**4.1.x**

**4.1.1**

**4.1.0**

### **4.0.x**

### **4.0.3**

Bump version with miscellaneous bug fixes.

### **4.0.2**

Add README.rst documentation.

### **4.0.1**

Remove ipynb checkpoints.

### **4.0.0**

First release of ipywidgets as a standalone package.

# <span id="page-51-0"></span>**Developer Install**

### **Prerequisites**

To install ipywidgets from git, you will need:

- [npm](https://www.npmjs.com/) version 3.x or later
	- Check your version by running npm  $-v$  from a terminal.
	- *Note: If you install using sudo, you need to make sure that npm is also available in the PATH used with sudo.*
- the latest [Jupyter notebook development release](https://github.com/jupyter/notebook)
	- Everything in the ipywidgets repository is developed using Jupyter notebook's master branch.
	- If you want to have a copy of ipywidgets that works against a stable version of the notebook, checkout the appropriate tag.
	- See the [Compatibility table.](https://github.com/ipython/ipywidgets#compatibility)

### **Steps**

1. Clone the repo:

```
git clone https://github.com/ipython/ipywidgets
```
2. Navigate into the cloned repo and install:

```
cd ipywidgets
bash dev-install.sh --sys-prefix
```
### **Rebuild after making changes**

After you've made changes to jupyter-js-widgets if you want to test those changes, run the following commands, empty your browser's cache, and refresh the page:

```
cd widgetsnbextension
npm run update
cd ..
```
### **Tips and troubleshooting**

- If you have any problems with the above install procedure, make sure that permissions on npm and pip related install directories are correct.
- Sometimes, it helps to clear cached files too by running  $\text{git }$  clean  $-\text{df}x$  from the root of the cloned repository.
- When you make changes to the Javascript and you're not seeing the changes, it could be your browser is caching aggressively. Try clearing the browser's cache. Try also using "incognito" or "private" browsing tabs to avoid caching.
- If troubleshooting an upgrade and its build, you may need to do the following process:
	- Deep clean of the cloned repository:

git clean -dfx .

- Remove anything with widgetsnbextension in the name of files within the conda directory
- Try reinstalling ipywidgets

#### **Releasing new versions**

See dev\_release.md for a details on how to release new versions of ipywidgets to PyPI and jupyter-js-widgets on npm.

### **Testing**

See dev testing.md for a details on how to run Python and Javascript tests.

#### **Building documentation**

See dev\_docs.md for a details on how to build the docs.

# <span id="page-53-0"></span>**Testing**

To run the Python tests:

nosetests --**with**-coverage --cover-package=ipywidgets ipywidgets

To run the Javascript tests:

cd jupyter-js-widgets; npm run test

This will run the test suite using karma with 'debug' level logging.

# <span id="page-53-1"></span>**Building the Documentation**

To build the documentation you'll need [Sphinx,](http://www.sphinx-doc.org/) [pandoc](http://pandoc.org/) and a few other packages.

To install (and activate) a [conda environment](http://conda.pydata.org/docs/using/envs.html#use-environment-from-file) named notebook\_docs containing all the necessary packages (except pandoc), use:

```
conda env create -f docs/environment.yml
source activate ipywidget_docs # Linux and OS X
activate ipywidget_docs # Windows
```
If you want to install the necessary packages with  $pip$  instead, use (omitting  $-\text{user}$  if working in a virtual environment):

pip install -r docs/requirements.txt --user

Once you have installed the required packages, you can build the docs with:

cd docs make clean make html

After that, the generated HTML files will be available at build/html/index.html. You may view the docs in your browser.

You can automatically check if all hyperlinks are still valid::

make linkcheck

Windows users can find make.bat in the docs folder.

You should also have a look at the [Project Jupyter Documentation Guide.](https://jupyter.readthedocs.io/en/latest/contrib_docs/index.html)

# <span id="page-54-0"></span>**Developer Release Procedure**

To release a new version of the widgets on PyPI and npm, first checkout master and cd into the repo root. Make sure the version of jupyter-js-widgets matches the semver range \_\_frontend\_version\_ specified in ipywidgets/\_version.py.

### **Publish jupyter-js-widgets**

```
# nuke the `dist` and `node_modules`
git clean -fdx
npm version [patch/minor/major]
npm install
npm publish --tag next
```
#### **widgetsnbextension**

Edit package.json to point to new jupyter-js-widgets version npm version [patch/minor/major]

Edit widgetsnbextension/\_version.py (Remove dev from the version. If it's the first beta, use b1, etc...)

```
python setup.py sdist
python setup.py bdist_wheel --universal
twine upload dist/*
```
### **JupyterLab**

Edit the package.json to have jupyter-js-widgets point to the correct version.

```
npm version patch/minor/major
npm install
npm run build
npm publish
python setup.py sdist
python setup.py bdist_wheel --universal
twine upload dist/*
```
### **ipywidgets**

edit ipywidgets/\_version.py (remove dev from the version and update the frontend version requirement to match the one of jupyter-js-widgets)

Change setup.py install\_requires parameter to point to new widgetsnbextension version

```
python setup.py sdist
python setup.py bdist_wheel --universal
twine upload dist/*
```
### **Push changes back**

commit and tag (ipywidgets) release

### **Back to dev**

```
edit ipywidgets/_version.py (increase version and add dev tag)
edit widgetsnbextension/widgetsnbextension/_version.py (increase version and add dev
\leftrightarrowtag)
git add ipywidgets/_version.py
git add widgetsnbextension/widgetsnbextension/_version.py
git commit -m "Back to dev"
git push [upstream master]
git push [upstream] --tags
```
#### On GitHub

- 1. Go to https://github.com/ipython/ipywidgets/milestones and click "Close" for the released version.
- 2. Make sure patch, minor, and/or major milestones exist as appropriate.